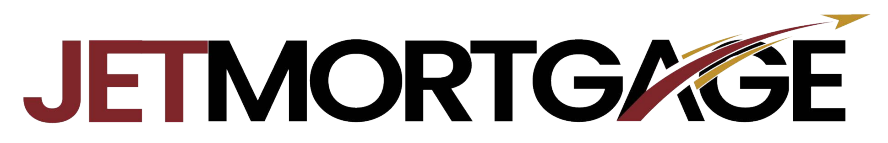

## **Checking Disclosure Status**

- 1. Login to the Broker portal at <https://jetmortgage.com/broker-login/>
- 2. Enter the Loan you are wanting to check the status of

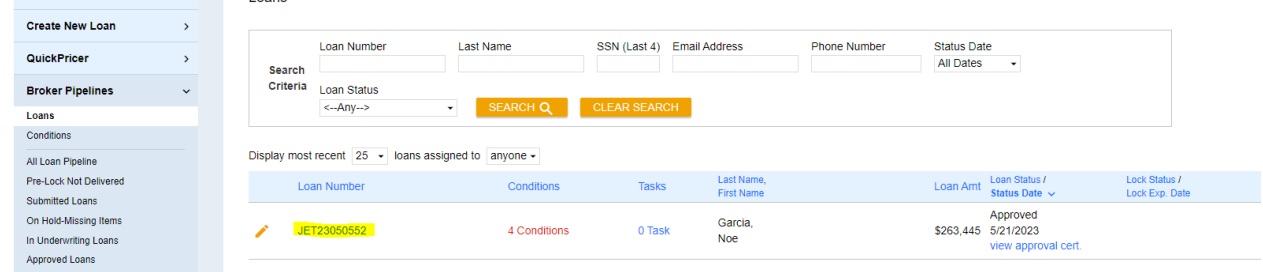

3. Select the Disclosures tab on the left-hand side.

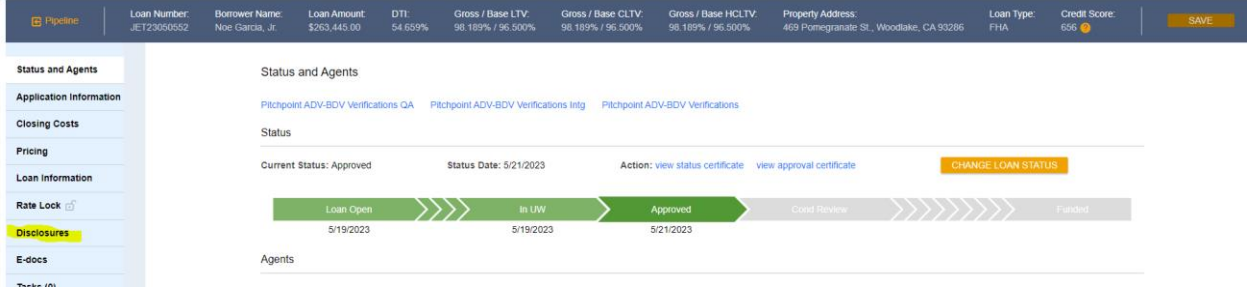

- 4. Once on this Page locate the Acitivtiy log on the bottom right.
	- a. If you see the System notification stating "E-sign Complete" the borrowers have completed signing.
	- b. You will also be able to tell if they were sent, If there is a notification stating "E-Sign package created"

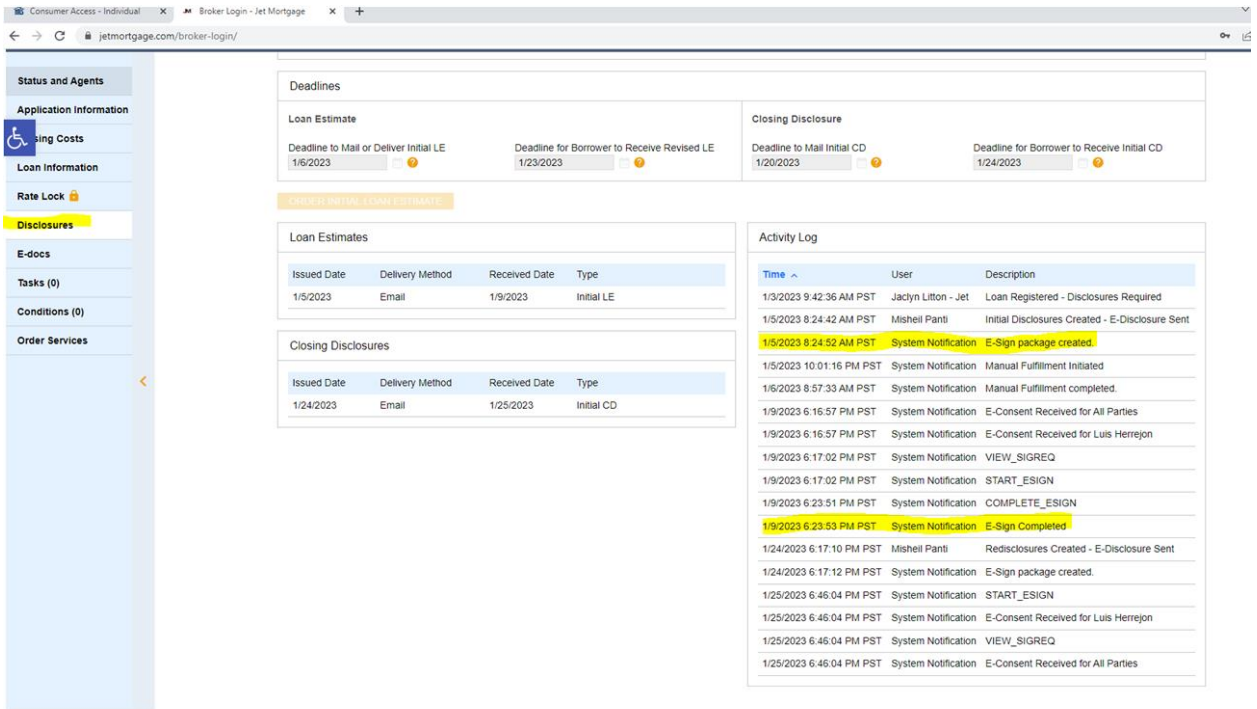